#### **Setting up new users**

**1**

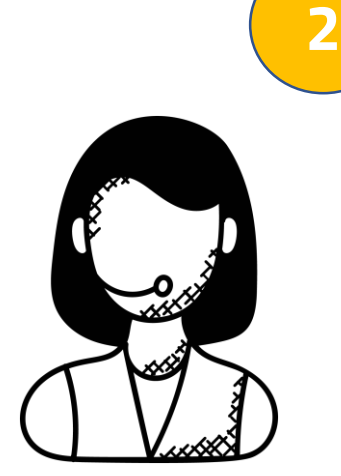

**3**

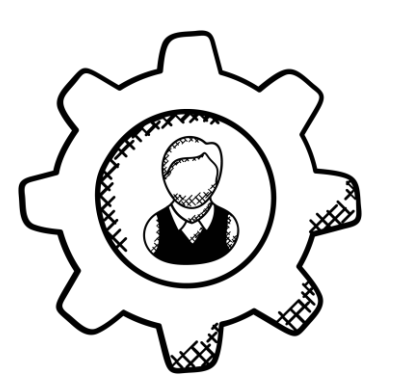

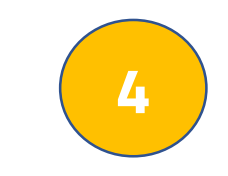

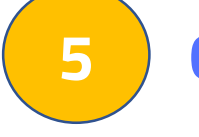

# **Basic Required Fields**

The USER EMAIL will become the users' login name. When user setup is finished, a temp password will be sent to the user email that is entered.

Note: There are only a few required fields. You can save a user with those fields completed and return later, click "EDIT" and complete the remaining fields another time.

# **Job Titles**

CLINICAL CREDENTIALS assigned to a user determines which clinical forms/documents the user can create, save, sign, and submit in Hospice Tools eDocs charting system.

JOB TITLES assigned to a user (together with system access) determine permissions appropriate for their job function. For example, an admin will have more permissions than an aide.

Note: Users may have multiple job titles. If you are a single user for testing purposes, make sure to assign the test user all JOB TITLES that would make up a complete hospice team to allow you to create, save, sign, and submit forms.

## **Credentials**

Log into <https://edocs.hospicetools.com/> Click MORE in the Header bar and click USER Management **Only Users listed as: EDOCS USER MANAGER in the field SYSTEM ACCESS can add New Users** 

> Note: If you are a single user testing the product with fake data or setting up just a few users for testing purposes, make sure to assign clinical credentials such as MD, NP, DO, etc. for testing purposes that will allow you to create, save, sign, and submit forms

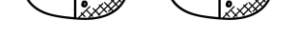

## **System Access**

SYSTEM ACCESS defines system permissions that aren't uniquely tied to a specific job function. The system access assigned to a user (together with job titles) will determine their permissions and access in Hospice Tools.

Note: All users should at least be marked as an EDOCS USER and a TIMEKEEPER USER. All other options are for specific permissions such as admin permissions. eBilling access is for finance/billing/office users

We want you to get the most out of Hospice Tools and we're here to help.

**Get Help** Call us at 1-833-EHR-Tools (347-8665)

Email us at [support@hospicetools.com](mailto:support@hospicetools.com?subject=New%20User%20Setup)

Check out our website at [www.hospicetools.com](http://www.hospicetools.com/)

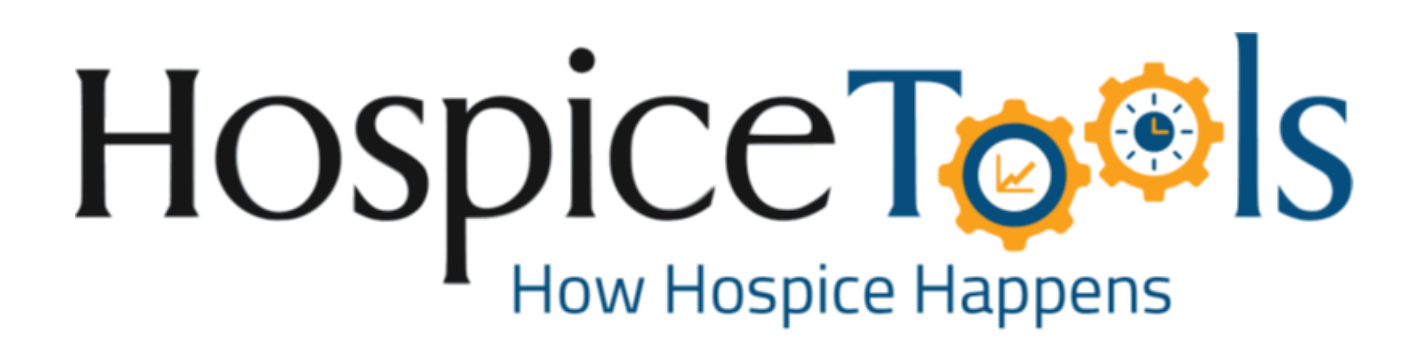

#### **Get Help**

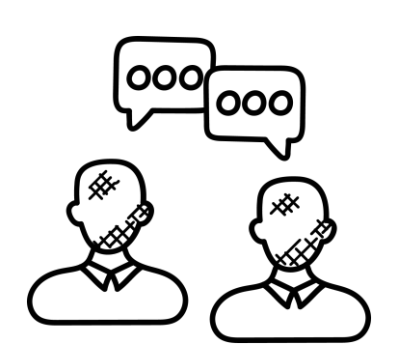

1-833-EHR-Tools (347-8665)

[support@hospicetools.com](mailto:support@hospicetools.com) **USER MANAGEMENT** [www.hospicetools.com](http://www.hospicetools.com/)